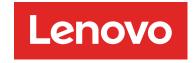

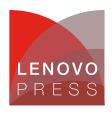

# ThinkSystem Hidden UEFI Parameters

# Planning / Implementation

The Lenovo server Unified Extensible Firmware Interface (UEFI) provides the interface between an operating system and the server firmware. Many UEFI parameters are exposed to server administrators in UEFI menus that can be accessed by pressing F1 when a server is rebooted, through the XClarity Controller (XCC) service processor, or through command line utilities such as Lenovo's Advanced Settings Utility (ASU) or OneCLI.

These parameters are exposed because they are commonly changed from their default values to fine tune server performance for a wide variety of customer use cases. Other UEFI settings are more limited in their applicability to customer use cases and are not exposed in UEFI menus but can be accessed using the command line utilities.

In this paper, we describe the following commands that are only accessible via command-line utilities:

- Snoop Response Hold Off
- Dead Line LLC Allocation
- Stale/Directory AtoS

These commands are available for ThinkSystem servers that use the Intel Xeon Scalable Family processors.

# **Snoop Response Hold Off**

This hidden parameter is accessible on Lenovo ThinkSystem servers that use the Intel Xeon Scalable Family processors, as well as System x servers with Intel Xeon E5 v3 or E5 v4 processors.

For some workloads in which throughput and latency are critical, it is better to constantly poll the status of an I/O device rather than use an interrupt. Network adapter device drivers commonly use a thread to continuously poll in a fast loop so that incoming requests can be handled as fast as possible.

This can create contention between a processor core running the polling thread and the processor's Integrated I/O feature (IIO) for an I/O-owned line in cache. This contention can cause an I/O operation to lose ownership of the cache line it has just acquired. It must then spend more time reacquiring the cache line to write it back.

When there are a large number of network ports each servicing small packets, the system may not be able to achieve the full throughput required due to excessive I/O and core contentions of cache lines. For this situation, the I/O operation should delay its response to core snoops and hold onto its cache lines until it successfully completes its write.

The Snoop Response Hold Off parameter allows the I/O operation to delay its snoop response by a selected amount to achieve this delay. It is possible to adjust this parameter using Lenovo's Advanced Settings Utility (ASU) or the OneCLI tool as follows.

#### **ASU** command:

To show the current setting or to change the setting with ASU, use these commands:

```
asu64 show Processors.SnoopResponseHoldOff --override asu64 set Processors.SnoopResponseHoldOff value --override
```

Where value is a hexadecimal number from 0 to F . The default (initial value) is 6 for System x servers and 9 for ThinkSystem servers. The parameter --override is required when viewing or changing the setting.

### OneCLI command:

To show the current setting or to change the setting with OneCLI, use these commands:

```
onecli config show Processors.SnoopResponseHoldOff --override onecli config set Processors.SnoopResponseHoldOff value --override
```

Where *value* is a hexadecimal number from 0 to F. The default (initial value) is 6 for System x servers and 9 for ThinkSystem servers. The parameter --override is required when viewing or changing the setting.

For both ASU and OneCLI, the parameter value can be between 0 and F, which corresponds to a number cycles as shown in following table. The cycles in the table are IIO clock cycles which are 2 ns per cycle. For Intel Omni-Path network adapter use, we recommend setting this parameter to 9 as a starting point. Network performance tests should be performed to determine the most optimal value for each customer's workload.

Table 1. Possible values of the value parameter in the Processors. SnoopResponseHoldOff command

| Value | Number of cycles (1 cycle = 2 nanoseconds) |
|-------|--------------------------------------------|
| 0     | Disabled                                   |
| 1     | 8                                          |
| 2     | 16                                         |
| 3     | 32                                         |
| 4     | 64                                         |
| 5     | 128                                        |
| 6     | 256                                        |
| 7     | 512                                        |
| 8     | 1K                                         |
| 9     | 2K                                         |
| А     | 4K                                         |
| В     | 8K                                         |
| С     | 16K                                        |
| D     | 32K                                        |
| E     | 64K                                        |
| F     | 128K                                       |

### **Dead Line LLC Allocation**

This hidden parameter is accessible on Lenovo ThinkSystem servers that use the Intel Xeon Scalable processors.

With the Intel Xeon Scalable processors non-inclusive cache scheme, mid-level cache (MLC) evictions are filled into the last level cache (LLC) if the data is shared across processor cores. When cache lines are evicted from the MLC, the processor core can flag them as "dead" meaning they are not likely to be read again.

With this command, the LLC can be configured to drop dead lines and not fill them in the LLC. By setting LLCdeadlinealloc to Disabled, dead lines will be dropped. This provides better utilization in the LLC and prevents the LLC from evicting useful data. By setting LLCdeadlinealloc to Enabled, then the processor will determine will determine whether to keep or drop deadlines. The default (initial value) is Enabled.

#### **ASU** command:

To show the current setting or to change the setting with ASU, use these commands:

```
asu64 show Processors.LLCdeadlinealloc --override asu64 set Processors.LLCdeadlinealloc value --override
```

Where *value* is Auto, Disable or Enable. The parameter --override is required when viewing or changing the setting.

#### OneCLI command:

To show the current setting or to change the setting with OneCLI, use these commands:

```
onecli config show Processors.LLCdeadlinealloc --override onecli config set Processors.LLCdeadlinealloc value --override
```

Where *value* is Auto, Disable or Enable. The parameter --override is required when viewing or changing the setting.

# Stale/Directory AtoS

This hidden parameter is accessible on Lenovo ThinkSystem servers that use the Intel Xeon Scalable processors.

The in-memory directory has three states:

- Invalid: The invalid (I) state means the data is clean and does not exist in any other processor's cache.
- snoopAll: The snoopAll (A) state means the data may exist in another processor in an exclusive or modified state.
- Shared: The shared (S) state means the data is clean and may be shared across one or more processor's caches.

When executing a read to memory, if the directory line is in the A state, the processor must snoop all other processors because another processor may have the line in modified state. If this is the case, the snoop will return the modified data. However, it may be the case that a line is read in A state and all the snoops come back a miss. This can happen if another processor read the line earlier and then silently dropped it from its cache without modifying it.

By setting StaleAtoS to Enabled, a line in A state returns only snoop misses and the line will transition to S state. Subsequent reads to the line will encounter it in S state and not have to snoop, saving latency and snoop bandwidth. When StaleAtoS is disabled, it is possible that a line is read in the A state and all the snoops come back a miss. This can happen if another socket read the line earlier and then silently dropped it from its cache without modifying it. This consumes snoop bandwidth unnecessarily. The default (initial value) is Disabled.

#### ASU command:

To show the current setting or to change the setting with ASU, use these commands:

```
asu64 show Processors.StaleAtoS --override asu64 set Processors.StaleAtoS value --override
```

Where value is Auto, Disable or Enable. The parameter --override is required when viewing or changing the setting.

#### OneCLI command:

To show the current setting or to change the setting with OneCLI, use these commands:

```
onecli config show Processors.StaleAtoS --override onecli config set Processors.StaleAtoS value --override
```

Where *value* is Auto, Disable or Enable. The parameter --override is required when viewing or changing the setting.

# Related product families

Product families related to this document are the following:

Processors

### **Notices**

Lenovo may not offer the products, services, or features discussed in this document in all countries. Consult your local Lenovo representative for information on the products and services currently available in your area. Any reference to a Lenovo product, program, or service is not intended to state or imply that only that Lenovo product, program, or service may be used. Any functionally equivalent product, program, or service that does not infringe any Lenovo intellectual property right may be used instead. However, it is the user's responsibility to evaluate and verify the operation of any other product, program, or service. Lenovo may have patents or pending patent applications covering subject matter described in this document. The furnishing of this document does not give you any license to these patents. You can send license inquiries, in writing, to:

Lenovo (United States), Inc. 8001 Development Drive Morrisville, NC 27560 U.S.A.

Attention: Lenovo Director of Licensing

LENOVO PROVIDES THIS PUBLICATION "AS IS" WITHOUT WARRANTY OF ANY KIND, EITHER EXPRESS OR IMPLIED, INCLUDING, BUT NOT LIMITED TO, THE IMPLIED WARRANTIES OF NON-INFRINGEMENT, MERCHANTABILITY OR FITNESS FOR A PARTICULAR PURPOSE. Some jurisdictions do not allow disclaimer of express or implied warranties in certain transactions, therefore, this statement may not apply to you.

This information could include technical inaccuracies or typographical errors. Changes are periodically made to the information herein; these changes will be incorporated in new editions of the publication. Lenovo may make improvements and/or changes in the product(s) and/or the program(s) described in this publication at any time without notice.

The products described in this document are not intended for use in implantation or other life support applications where malfunction may result in injury or death to persons. The information contained in this document does not affect or change Lenovo product specifications or warranties. Nothing in this document shall operate as an express or implied license or indemnity under the intellectual property rights of Lenovo or third parties. All information contained in this document was obtained in specific environments and is presented as an illustration. The result obtained in other operating environments may vary. Lenovo may use or distribute any of the information you supply in any way it believes appropriate without incurring any obligation to you.

Any references in this publication to non-Lenovo Web sites are provided for convenience only and do not in any manner serve as an endorsement of those Web sites. The materials at those Web sites are not part of the materials for this Lenovo product, and use of those Web sites is at your own risk. Any performance data contained herein was determined in a controlled environment. Therefore, the result obtained in other operating environments may vary significantly. Some measurements may have been made on development-level systems and there is no guarantee that these measurements will be the same on generally available systems. Furthermore, some measurements may have been estimated through extrapolation. Actual results may vary. Users of this document should verify the applicable data for their specific environment.

© Copyright Lenovo 2024. All rights reserved.

This document, LP0891, was created or updated on March 18, 2020.

Send us your comments in one of the following ways:

- Use the online Contact us review form found at: https://lenovopress.lenovo.com/LP0891
- Send your comments in an e-mail to: comments@lenovopress.com

This document is available online at https://lenovopress.lenovo.com/LP0891.

## **Trademarks**

Lenovo and the Lenovo logo are trademarks or registered trademarks of Lenovo in the United States, other countries, or both. A current list of Lenovo trademarks is available on the Web at <a href="https://www.lenovo.com/us/en/legal/copytrade/">https://www.lenovo.com/us/en/legal/copytrade/</a>.

The following terms are trademarks of Lenovo in the United States, other countries, or both: Lenovo® Advanced Settings Utility System x® ThinkSystem® XClarity®

The following terms are trademarks of other companies:

Intel® and Xeon® are trademarks of Intel Corporation or its subsidiaries.

Other company, product, or service names may be trademarks or service marks of others.